# **Modelos Lineares Generalizados**

Os modelos lineares generalizados (**GLMs**) são uma ampliação dos modelos lineares ordinários. Os **GLM's** são usados quando os resíduos (erro) do modelo apresentam distribuição diferente da normal (gaussiana). A natureza da variável resposta é uma boa indicação do tipo de distribuição de desvios que iremos encontrar nos modelos. Por exemplos, variáveis de contagem são inteiras e apresentam os valores limitados no zero. Esse tipo de variável, em geral, tem uma distribuição de erros assimétrica para valores baixos e uma variância que aumenta com a média dos valores preditos, violando duas premissas dos modelos lineares. Os casos mais comuns de modelos generalizados são de variáveis resposta de contagem, proporção e binária, muito comum nos estudos de ecologia e evolução.

### **Devemos considerar os GLMs principalmente quando a variável resposta é expressa em:**

- contagens simples
- contagem expressa em proporções
- número de sucesso e tentativa
- variáveis binárias (ex. morto x vivo)
- tempo para o evento ocorrer (modelos de sobrevivência)

# **Modelo Generalizado: componentes**

Uma das formas de entendermos os modelos generalizados é separar o modelo em dois componentes: a relação determinística entre as variáveis (resposta e preditora) e o componente aleatório dos resíduos (distribuição dos erros). Em um modelo linear ordinário a relação entre as variáveis é uma proporção constante, o que define uma relação funcional de uma reta. Quando temos uma contagem, essa relação pode ter uma estrutura funcional de uma exponencial. Para esses casos, o **glm** faz uso de uma função de ligação **log**, para linearizar a relação determinística entre as variáveis, temos portanto o estrutura deterministica do modelo definida por um preditor linear associado à função de ligação.

O componente aleatório dos resíduos, no caso de uma variável de contagem, segue, em geral, uma distribuição **poisson**. A distribuição **poisson** é uma variável aleatória definida por apenas um parâmetro (\$\lambda\$), equivalente à média da distribuição normal, chamada de lambda. A distribuição **poisson** tem uma característica interessante, seu desvio padrão é igual à média. Portanto, se a média aumenta, o desvio acompanha esse aumento e a distribuição passa a ter um maior espalhamento.

### **Preditor linear e função de ligação**

O preditor linear está associado à estrutura determinística do modelo e está relacionado à linearização da relação, aqui definido como \$\eta\$:

 $$$  \eta = \alpha + \beta x\$\$

A função de ligação é o que relaciona o preditor linear com a esperança do modelo:

 $$$  \eta = g(E\_{(y)}) \$\$

Ou seja, nos modelos generalizados não é a variável resposta que tem uma relação linear com a preditora, e sim o preditor linear que tem uma relação linear com as preditoras.

### **Funções de ligações canônicas**

Para alguns tipos de famílias de variáveis temos funções de ligações padrões. As mais usadas são:

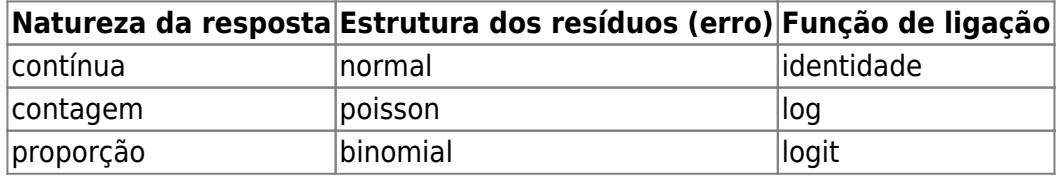

# **GLM Contagem**

### **Contagem: um exemplo simples**

Um exemplo, apresentado no livro do Michael Crawley, The R Book, relata a contagem de espécies de árvores em unidades amostrais de florestas com diferentes biomassa e classificadas em três níveis de ph no solo: baixo, médio e alto. O objetivo desse experimento não manipulativo é verificar se há relação entre riqueza de árvores e as preditora biomassa da floresta e ph do solo.

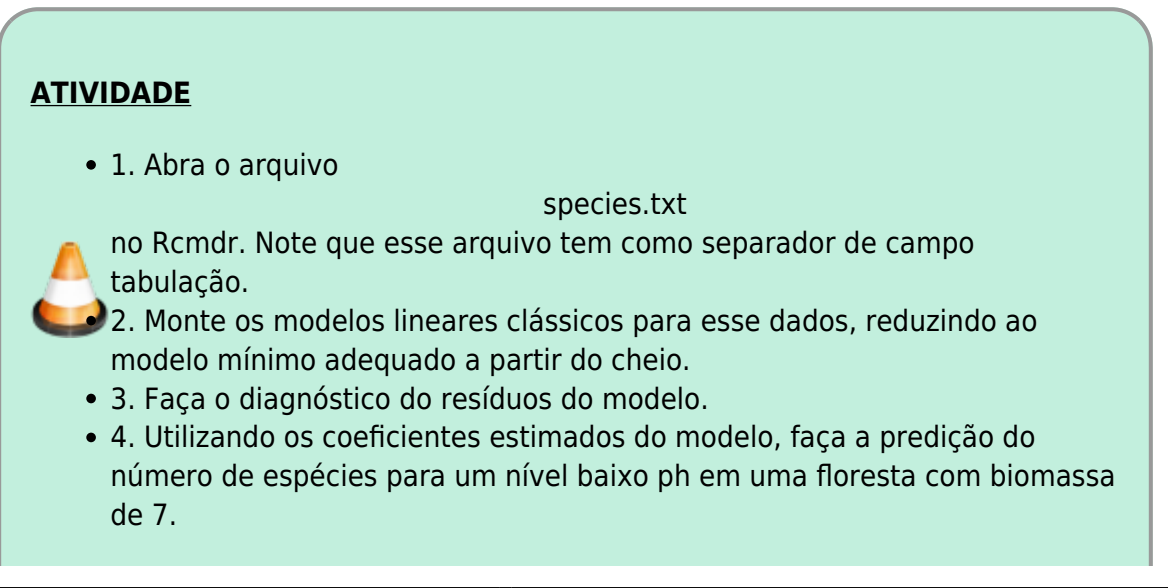

- 5. Repita o procedimento 2 a 4 agora com modelo generalizado (glm) e com **family = poisson**.
- 6. Calcule o predito para o modelo, usando os coeficientes do preditor linear do glm.
- 7. Transforme os preditos pelo modelo de volta para a escala de observação.
- 8. Compare os preditos com os observados.

Para a predição no glm utilize os coeficientes estimados pelo modelo. Após estimar o predito na escala linear, transforme a predição para a escala de observação. Como usamos o log como função de ligação, para retornar a escala da observação devemos utilizar o antilog, no caso, a função exponencial.

A partir dos gráficos e do modelo selecionado faça um relato (5 linhas) das interpretações biológicos. Esse relato, junto ao resultado e gráficos, deve ser enviado aos professores ao final da atividade.

### **Gráfico no Rcmdr**

### **Gráfico dos dados**

No menu **Graphs**, selecione **XY conditioningh Plot** e selecione as varíáveis, definindo *ph* como variável de agrupamento, como no gráfico abaixo.

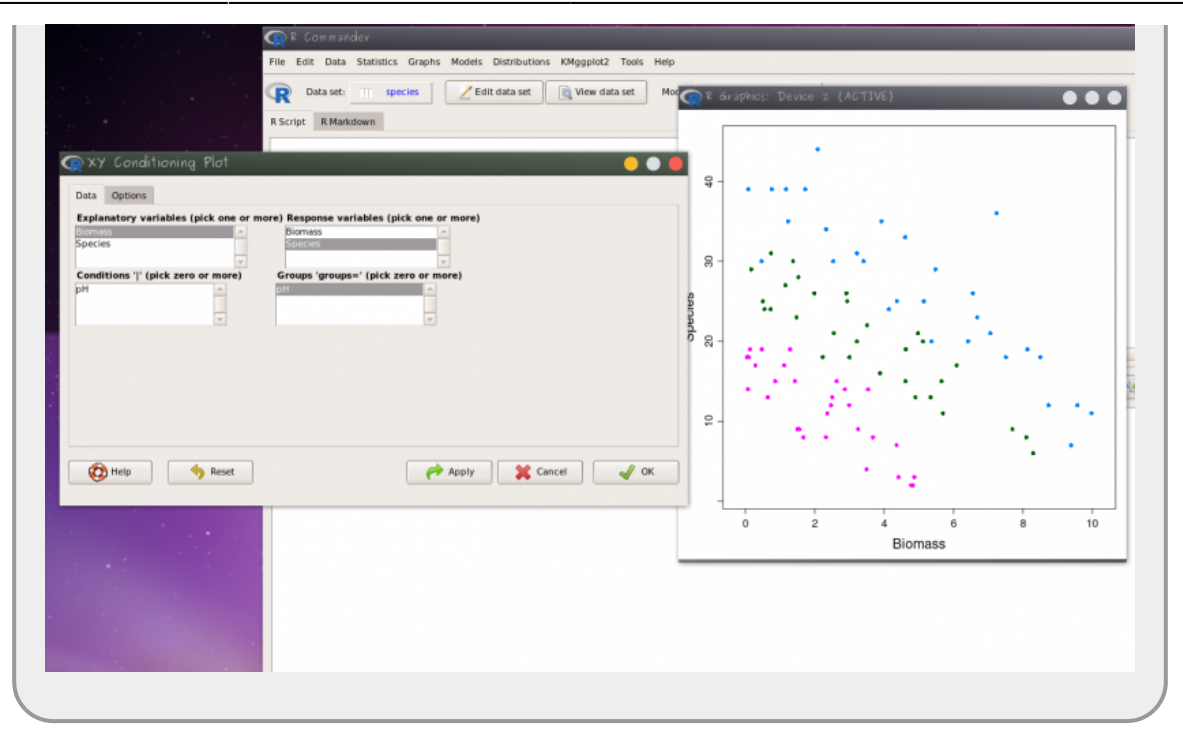

### **Gráfico dos Modelos**

No menu **Models>Graphs** selecione **Predict effect plots…** e selecione as variáveis.

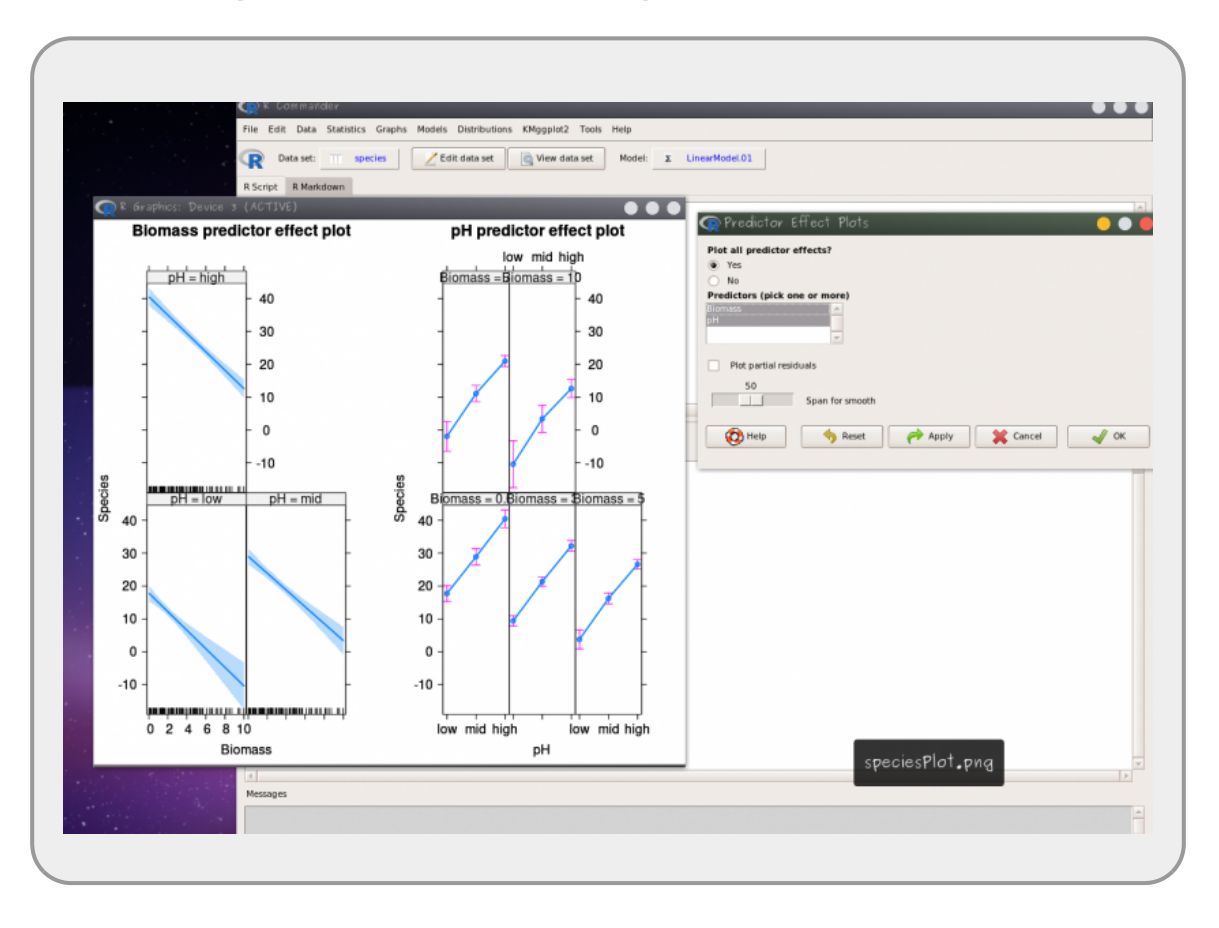

**Ordenando uma categórica** O padrão do R é ordenar as variáveis categóricas por ordem alfabética. No exemplo seria desejável reordenar a variável categórica

*ph* em uma categórica ordenada **low>medium>high**. Para reordenar utilize o menu **Data>Manager variable in active data set> Reorder factor levels**. Caso não deseje sobrescrever a variável original, forneça um novo nome para a variável reordenada.

### **Contagem: o que faz um aluno faltar às aulas**

Vamos utilizar um exemplo que está presente no livro de W. Venables e B. Ripley, Modern Applied Statistics with S-PLUS<sup>1</sup>, sobre o número de dias ausentes da escola de crianças na Austrália.

### **Carregando o pacote MASS**

No Rcommader (Rcmdr) vá ao menu **Tools** > **Load package(s)** e selecione o pacote **MASS**

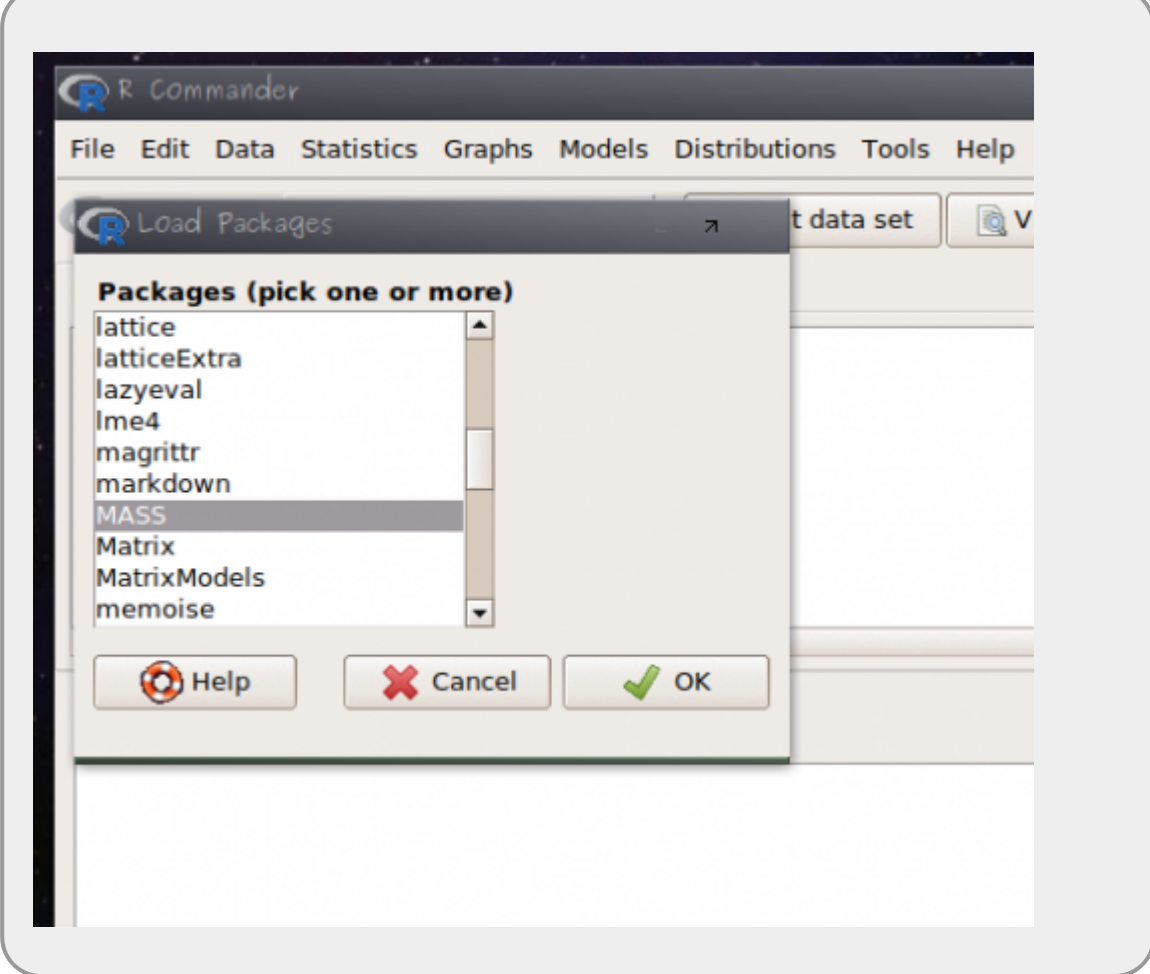

### **Lendo os dados: quine**

Em sequida:

- abra o menu **Data** > **Data in packages** > **Read data from an attached package…**
- selecione o pacote **MASS** e os dados **quine** [2\)](#page--1-0)

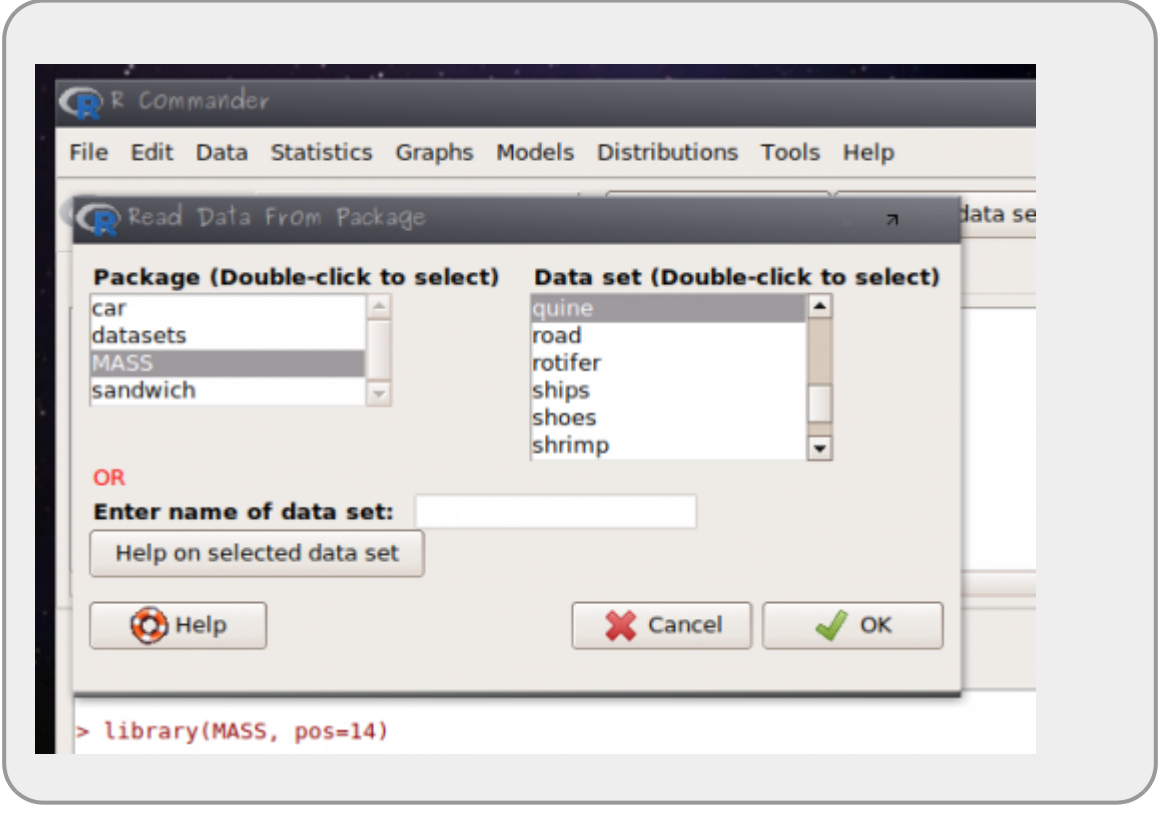

### **Entendendo os dados: quine**

Os dados estão relacionados ao estudo para entender quais variáveis estão relacionados à ausência (falta) do aluno na escola. A observação está relacionada a alunos amostrados aleatoriamente de escolas na Austrália.

- **Days**: variável resposta, número de dias ausente da escola
- **Eth**: origem aborígene (A) ou não (N)
- **Sex**: homem (M) ou mulher (F)
- **Age**: estágio de educação F0(primário)… quatro níveis.
- **Lrn**: classificação de aprendizado do aluno médio (AL) e fraco (SL)<sup>[3\)](#page--1-0)</sup>

### **Ajustando um Modelo Linear**

Para nosso exercício vamos deixar de lado a variável **Lrn** por que há dados faltantes nela com relação a outras variáveis. Vamos construir o modelo cheio com todas as outras variáveis (**Eth, Sex, Age** ) e todas as possibilidades de interações entre elas. Começamos então com um modelo linear simples.

- abra o menu **Statistics** > **Fit model** > **Linear Model**
- construa um modelo cheio com (**Age, Eth e Sex**) e as suas interações possíveis
- faça a simplificação do modelo para obter o modelo mínimo adequado

guarde o resultado do modelo selecionado para comparar com o GLM

### **Ajustando o GLM**

Para isso vamos construir o modelo usando a família de erro **POISSON** e a função de ligação *log*.

- abra o menu **Statistics** > **Fit model** > **Generalized Linear Model**
- construa um modelo cheio com (**Age, Eth e Sex**) e as suas interações possíveis
- faça a simplificação do modelo para obter o modelo mínimo adequado

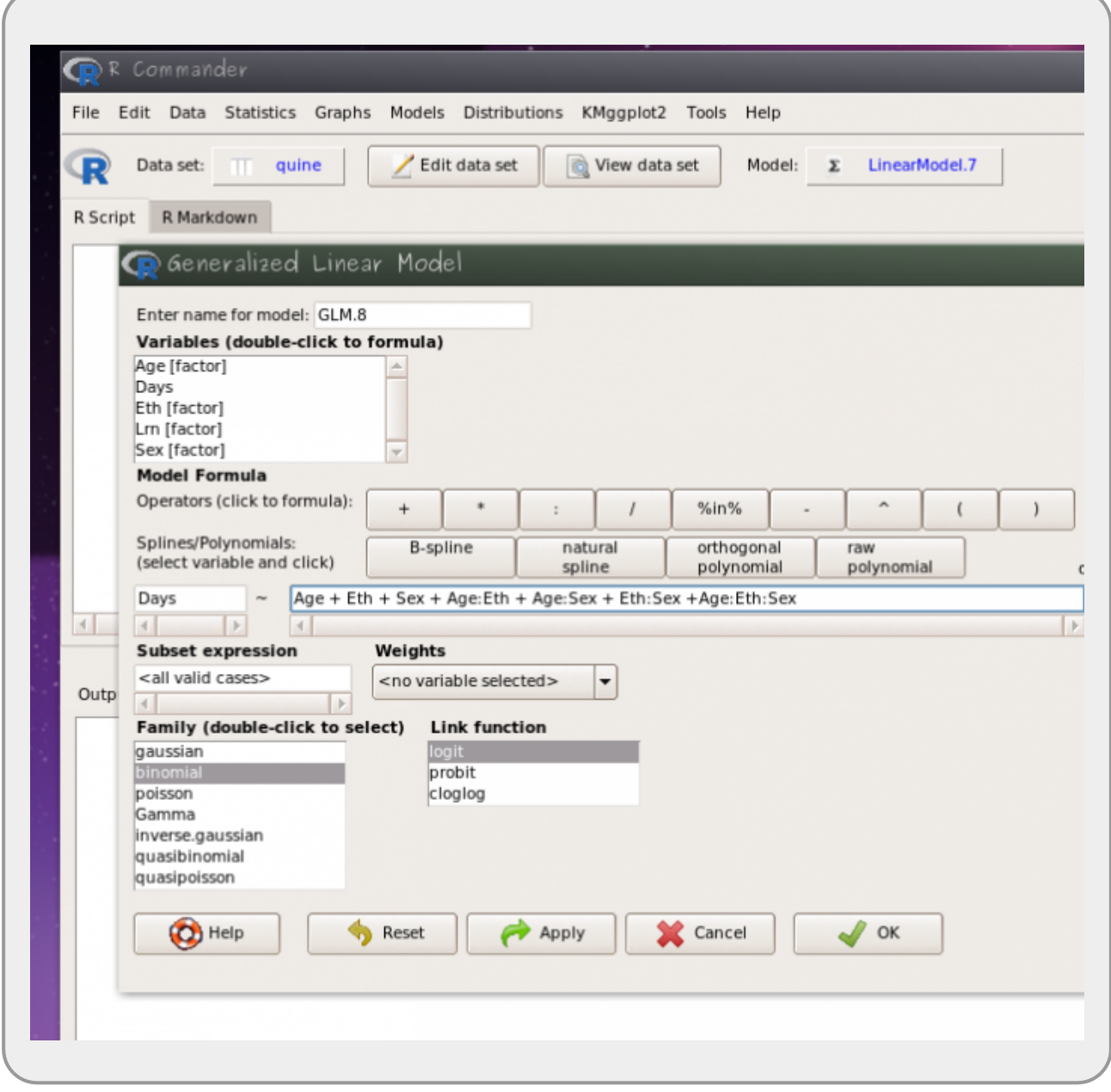

### **Diagnóstico do modelo**

Um dos pressupostos do modelo Poisson é que a variância aumenta linearmente com a esperança (média do modelo). Podemos avaliar isso dividindo a Residual Deviance pelo seu degrees of freedom. Essa razão deve ser próxima a 1. O que não é o caso do nosso modelo. Nesses casos uma

### das alternativas é:

- ajustar o modelo usando **Family**: quasipoisson
	- utilize a familia quasipoisson e
	- siga em frente simplificando o modelo para o mínimo adequado
	- interprete o modelo selecionado

A partir dos gráficos e do modelo selecionado faça um relato (5 linhas) das interpretações biológicos. Esse relato, junto ao resultado e gráficos, deve ser enviado aos professores ao final da atividade.

#### **Gráfico do Modelo**

O gráfico do modelo pode ser obtido no Rcmdr da mesma forma indicada no modelo anterior, no menu: **Models>Graphs** selecione **Predict effect plots…** e selecione as variáveis.

#### **Gráfico dos dados**

O pacote RcmdrPlugin.KMggplot2 é um plugin para Rcmdr que amplia as funções gráficas da interface. Instale o pacote copiando o comando abaixo no box superior do Rcmdr:

install.packages("RcmdrPlugin.KMggplot2")

Em seguida, garanta que o cursor do mouse está na linha de comando e clique no botão **Submit**. Na janela que ira se abrir selecione o repositório **Brasil(SP1)**.

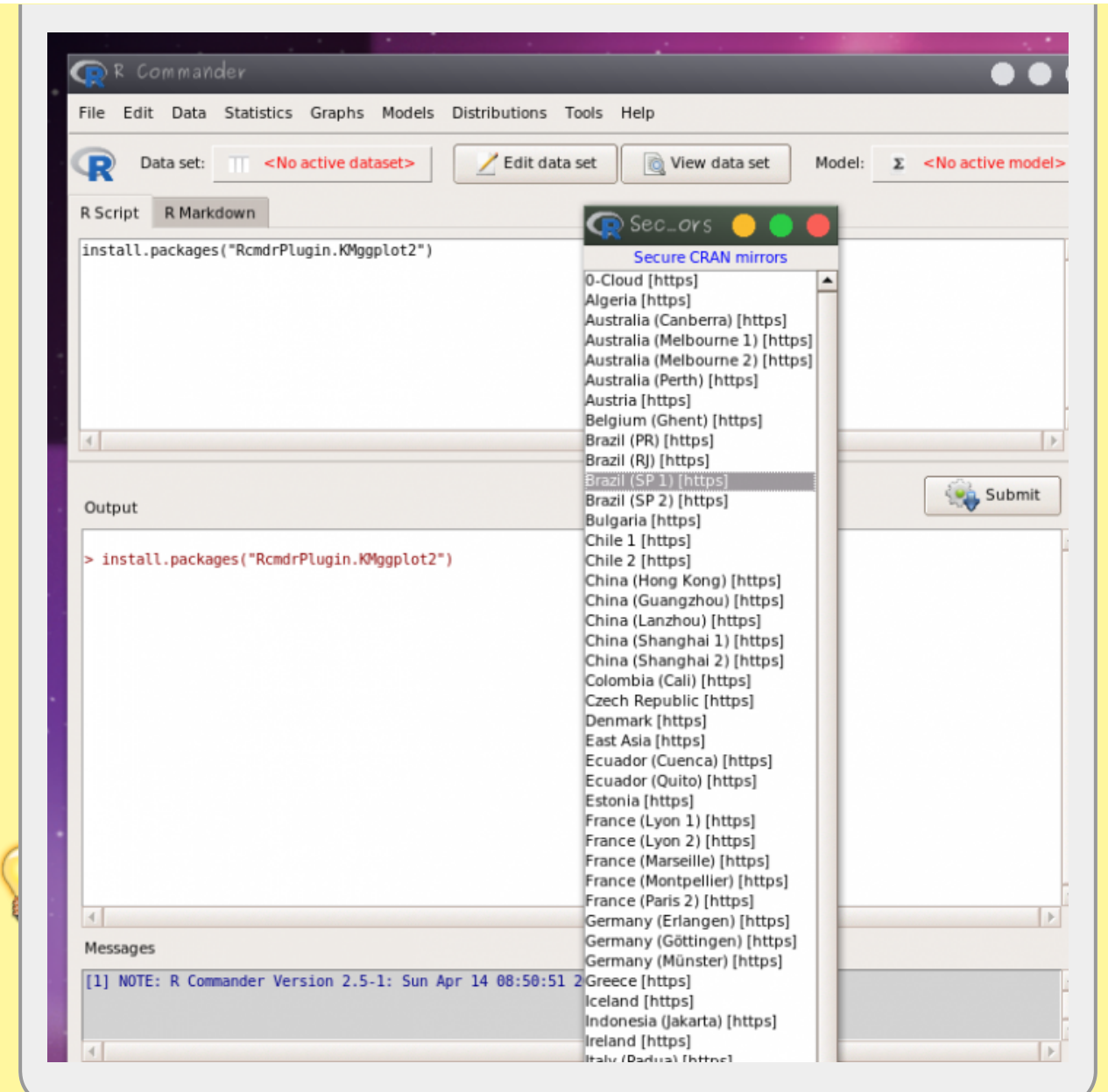

Para ativar o plugin selecione o menu **Tools> Load Rcmdr plug-in(s)…** e em seguida selecione o pacote **RcmdrPlugin.KMggplot2**.

Last update: 2019/12/11 12:31 cursos:planeco2019:roteiro:10-glm http://labtrop.ib.usp.br/doku.php?id=cursos:planeco2019:roteiro:10-glm

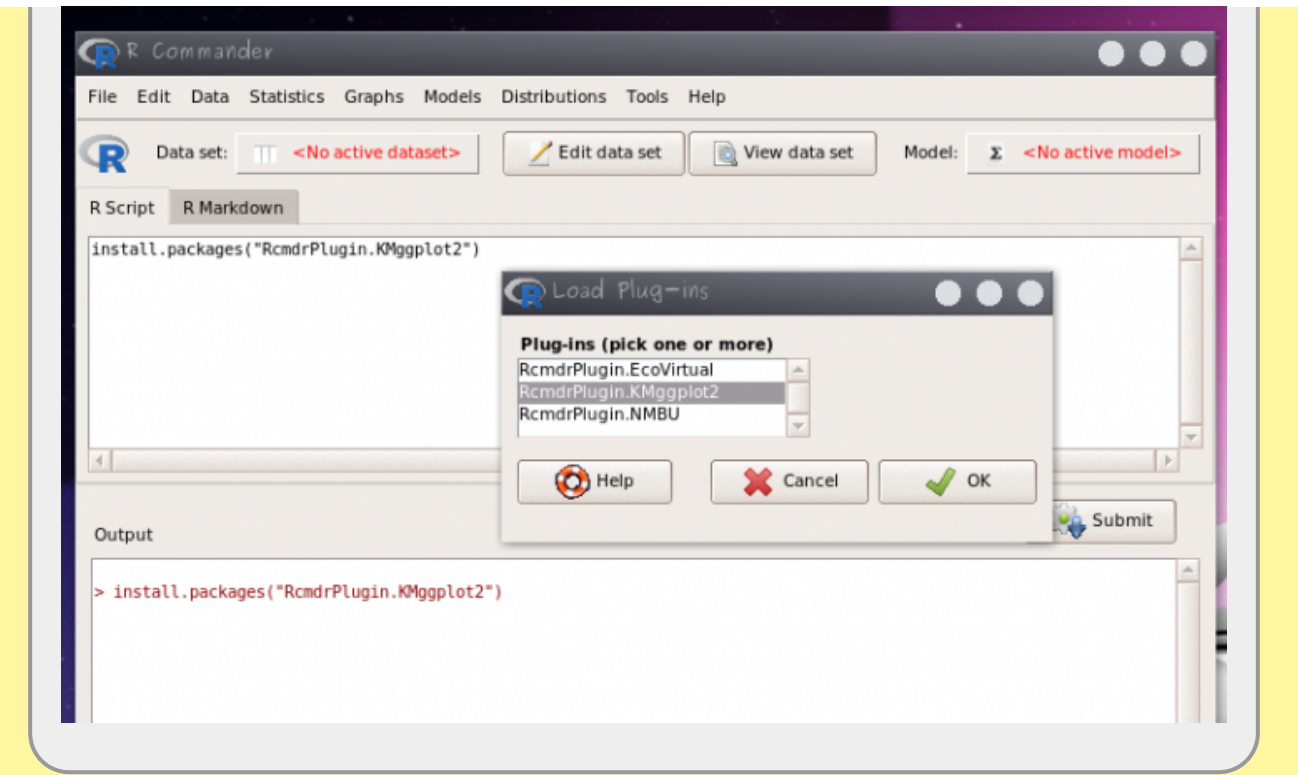

- clique em sim na janela que solicita a reinicialização do Rcmdr
- clique na nova opção do menu **KMggplot2 > BoxPlot/…** e selecione as variáveis

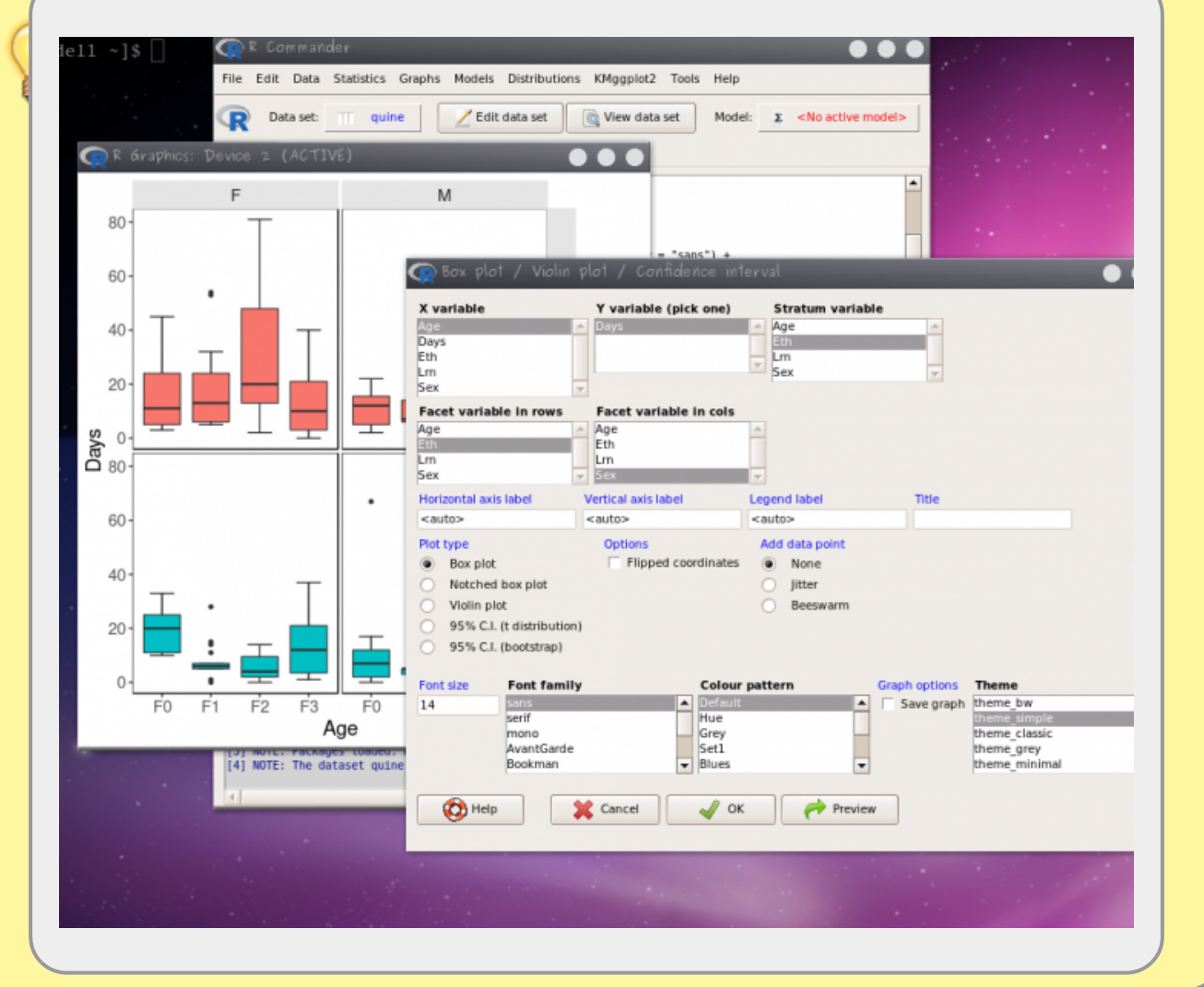

http://labtrop.ib.usp.br/ Printed on 2023/08/12 18:37

### **Ajuste do Modelo Poisson**

### **Sequência de ajuste de modelo de contagem**

- faça o modelo cheio usando a familia de ligação **poisson(log)**
- avalie o sobre-dispersão do erro pela razão Residual deviance e degrees of freedom
- se o valor da razão for muito maior que 1, ajuste o modelo cheio novamente com a família quasipoisson
- compare os modelos simplificados com o mais complexo usando anova
	- $\circ$  com poisson use o argumento test = "Chisq"
	- $\circ$  com quasipoisson use o argumento test = "F"
- retenha o modelo mínimo adequado

# **GLM Binomial**

Os modelos de proporção de sucessos (sucessos/tentativas), proporção simple (%) ou de resposta binária (presença/ausência, vivo/morto) são modelados, normalmente, com estrutura do erro binomial. Nesses casos os limites dos valores da variável resposta é bem definido: entre 0 e 1. Além disso, a variância não é constante e varia conforme a média. Essas características fazem com que os resíduos apresentem uma estrutura que aumenta e depois diminuí, e normalmente o máximo de desvios é encontrado nos valores intermediários.

## **Função de ligação**

A estrutura da função de ligação é a mesma para qualquer modelo:

O preditor linear está associado à estrutura determinística do modelo e relacionado à linearização da relação, aqui definido como \$\eta\$:

 $$$  \eta = \alpha + \beta x\$\$

A função de ligação é o que relaciona o preditor linear com a esperança do modelo:

 $$$  \eta = g(E {(y)}) \$\$

A função de ligação \$g()\$ para modelos com resposta binária ou proporção é chamada de logit ou log odds-ratio, definida como:

 $$$  \eta = \log(\frac{p}{1-(\p)})\$\$

Para reverter o preditor linear da função logit para a escala de observação usa-se a função inversa:

 $$$  s\$ logit  $\{-1\}$  = \frac{e  $\{\eta\}$ } { $(1 + e^{\eta})$  \$\$

### **Resposta: proporções**

### **Exemplo: floração**

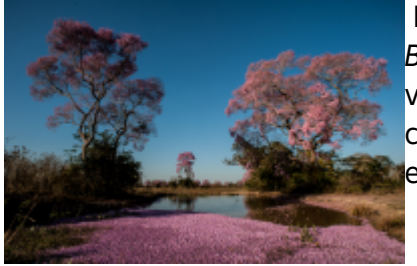

Mais um exemplo apresentado no livro do Michael Crawley, The R Book. Neste experimento o objetivo foi avaliar a floração de 5 variedades de plantas tratadas com hormônios de crescimento (6 concentrações). Depois de seis semanas as plantas foram classificadas em floridas ou vegetativas.

**Conjunto de Dados**: flowering.txt

- *flowered*: número de plantas que floresceram
- *number*: número de plantas acompanhadas
- *dose*: concentração da dose de hormônio
- *variety*: variedade da planta (categórica 5 níveis)

### **Hipótese**

O objetivo do estudo que gerou esses dados é saber se o evento de floração é influenciado pelo dose de hormônio e a variedade da planta.

baixe o arquivo

- flowering.txt
- abra os dados no Rcmdr (a separação de campo é espaço) com o nome flower
- crie a variável prop pelo menu **Data> Manage variables in active data set> Compute new variable…**, colocando no campo **Expression to compute**:

 $cbind(sucess = flowered, fail = number - flowered)$ 

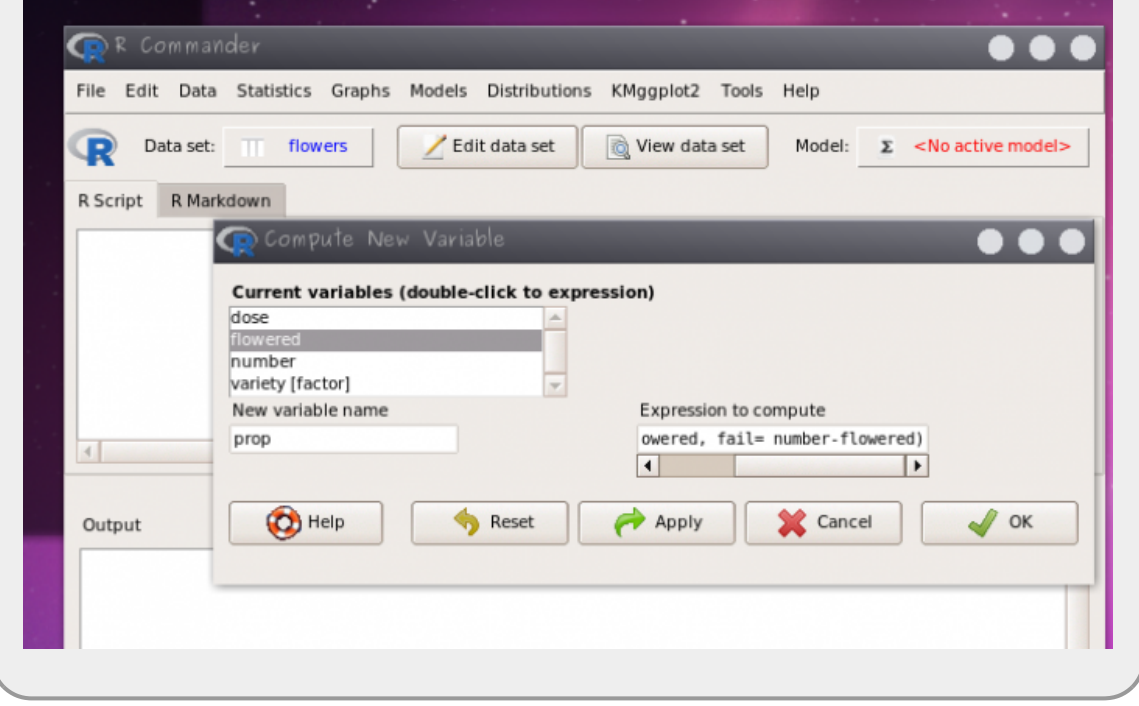

Esse comando acima cria uma nova variável nos dados **flower** chamada **prop**. Essa nova variável tem duas colunas (**sucess e fail**) contendo o número de plantas floridas e o número de plantas que não floresceram, respectivamente.

- use a variável prop como resposta (sucessos, falhas)
- monte o modelo cheio com todas a variáveis preditoras e interações
- simplifique o modelo para o mínimo adequado

### **Use os mesmos passos do modelo anterior no Rcmdr**

lembre-se que a family nesse caso é binomial

o procedimento para a sobre-dispersão é o mesmo que no exemplo anterior

### **Interpretação do resultado**

Para interpretar tanto os coeficientes quanto os valores previsto é necessário aplicar a função inversa do logit, ou seja, nosso modelo faz previsões na escala de log(odds-ratio), nosso preditor linear \$\eta\$, e precisamos retornar para a escala de observação que é a probabilidade de florescer  $(\frac{\pi}{3})$ :

 $$ \hat{y} = \frac{e^{\hat{\eta}}}{1+e^{\hat{\eta}} } \$ 

- calcule o predito pelo modelo e os coeficientes na escala original
- interprete o efeito da concentração na floração das variedades

### **Transformar os coeficientes e valores preditos pelo GLM:**

Para transformar o valor predito pelo modelo (log(odds-ratio)) na escala de medida (proporção) é preciso transformar os preditos pelo modelo. Para predizer na escala de medida usamos a função predict, como no código abaixo. O predito pelo modelo, está na escala do preditor linear, portanto devemos transformar essa medida com a função inversa da logit, como no código abaixo. Lembre-se de mudar, no código, o "nomedomodelo" pelo nome que usou quando construiu o glm.

```
(preditoLinear <- predict("nomedomodelo"))
(preditoProp <- exp(preditoLinear)/(1+ exp(preditoLinear)))
```
A própria função predict, também faz o serviço completo se colocarmos o argumento type="response", como abaixo:

```
predito <- predict("nomedomodelo", type = "response")
predito
```
#### **Gráfico e interpretação dos resultados**

Para um gráfico dos resultados use o menu:

#### **Models > Graphs > Predict effect plots…**

A partir dos gráficos e do modelo selecionado faça um relato (5 linhas) das interpretações biológicos. Esse relato, junto ao resultado e gráficos, deve ser enviado aos professores ao final da atividade.

### **Resposta: binária**

### **Exemplo: pássaro na ilha**

[O conjunto de dados que vamos usar,](http://labtrop.ib.usp.br/lib/exe/fetch.php?media=planeco:roteiro:isolation.txt)

isolation.txt

```
tem como variável:
```
*Conjunto de dados*: isolation.txt

- *incidence*: presença/ausência da espécie de ave (reprodução)
- *area*: área total da ilha (\$km^2\$)
- *isolation*: distância do continente (km)

### **Hipótese**

O objetivo do estudo que gerou esses dados é saber se a ocorrência da ave (reprodução) está relacionada com o isolamento e tamanho da ilha.

- abra os dados isolation.txt no Rcmdr (a separação de campo é espaço)
- monte o modelo cheio com todas a variáveis preditoras e interações
- simplifique o modelo para o mínimo adequado

### **Use os mesmos passos do modelo anterior no Rcmdr**

- lembre-se que a family nesse caso é binomial
- o procedimento para a sobre-dispersão é o mesmo que no exemplo anterior

### **Interpretação do resultado**

O modelo prevê a ocorrência da ave na escala de logaritmo da chance (log odds-ratio). Para interpretar tanto os coeficientes quanto os valores previsto é necessário aplicar a função inversa do logit, como no exercício anterior:

- calcule o predito pelo modelo e os coeficientes na escala original
- interprete o efeito do tamanho e distância na ocorrência da espécie

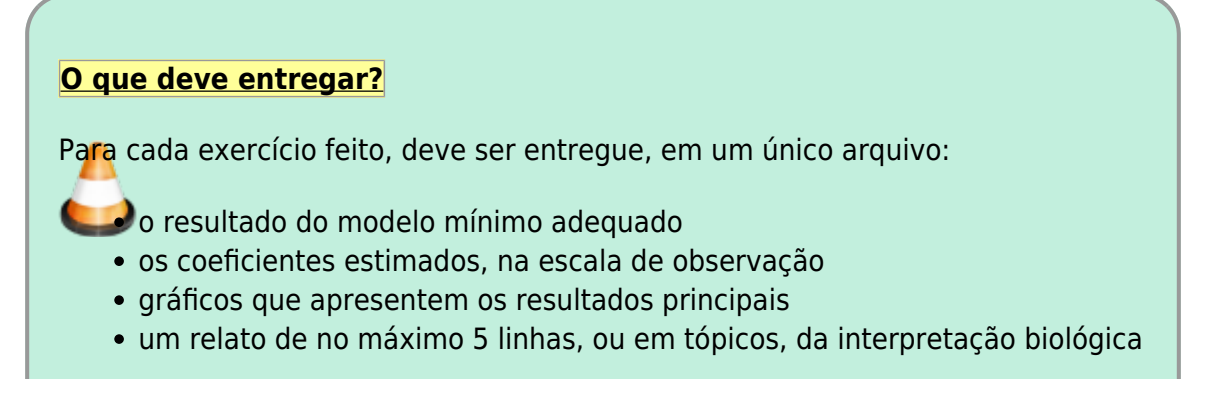

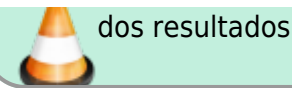

# **Sobredispersão e acumulo de zeros**

Os modelo GLM poisson e binomial preveem o aumento da variância acompanhando a média dos valores. Caso haja uma variação maior nos dados, o modelo não consegue dar conta, da maneira como os modelos gaussianos normais, que tem um parâmetro específico para a variância ou desvio padrão. Essa sobre-dispersão dos dados indica que temos mais variação do que é predito pelos modelos. Isso pode ser decorrência de vários fontes de erro na definição do modelo, alguns exemplos são:

- o resíduo dos dados pode não ter sido gerado por um processo aleatório poisson ou binomial
- há mais variação do que predito pela ausência de preditoras importantes
- há muitos zeros em decorrência de processos diferentes que geram a ausência ou a variação no processo

#### **Soluções para a sobre-dispersão e acumulo de zeros**

A solução mais simples para lidar com sobre-dispersão são os modelo quasipoisson e quasibinomial, que estimam um parâmetro a mais, relacionando a média à variância, o parâmetro de dispersão. Entretanto, os modelos quasi dão conta apenas de sobre-dispersões moderadas e não indicam qual a fonte dela. Há algumas alternativas ao modelo quasi para a sobre-dispersão dos dados, alguns deles estão listados abaixo:

- **d**. modelo binomial negativo
	- modelo de mistura
	- modelos mistos
	- modelos com acúmulos de zeros (Zero Inflated Models).

Não é objetivo deste curso mostrar todas essas alternativas, mas caso se deparem com esse problema, muito frequente na área da biológica, saibam que existem alternativas robustas.

[1\)](#page--1-0)

[2\)](#page--1-0)

[3\)](#page--1-0)

já não tão moderno assim, já que foi publicado pela primeira vez em 1999

deixe o nome do dado como quine

essa variável tem algumas complicações adicionais e por isso vamos deixá-la de lado

From: <http://labtrop.ib.usp.br/>- **Laboratório de Ecologia de Florestas Tropicais**

Permanent link: **<http://labtrop.ib.usp.br/doku.php?id=cursos:planeco2019:roteiro:10-glm>**

Last update: **2019/12/11 12:31**

 $\pmb{\times}$ 

Laboratório de Ecologia de Florestas Tropicais - http://labtrop.ib.usp.br/